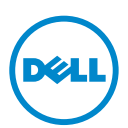

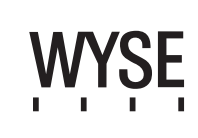

## Dell Wyse 3010/3050 (T Class Thin Clients, Model Tx0)

### Quick-Start Guide

**Product: T10, T50**

[See accompanying documents in the shipping carton for License Agreement and Warranty information.](www.dell.com/wyse/manuals)  To find the latest Quick-Start Guide, go to www.dell.com/wyse/manuals, and select your product.

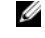

**NOTE:** A printed copy of the End User License Agreement is included in the<br>shipping box and provided for your reference. The license at www.dell.com/wyse/licenses<br>as of the purchase date is the controlling licensing agree or installing the software or the product, you agree to be bound by those terms.

NOTE: Note: If you use Wyse Device Manager server software for managing this product, download the latest version to ensure compatibility at www.dell.com/wyse/downloads.

CAUTION: Improper connection, mounting, or use of this product could result in component failure or undesired interference. Read Safety Guidelines before setting up and operating this product.

CAUTION: There is a risk of explosion if an incorrect battery type is installed. Always dispose off used batteries according to the instructions accompanying the battery.

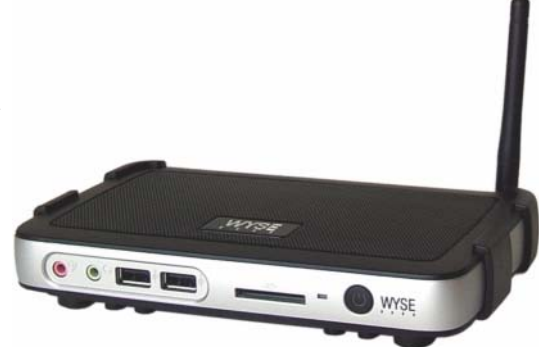

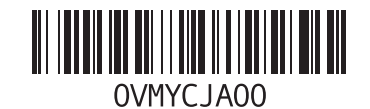

## T10, T50

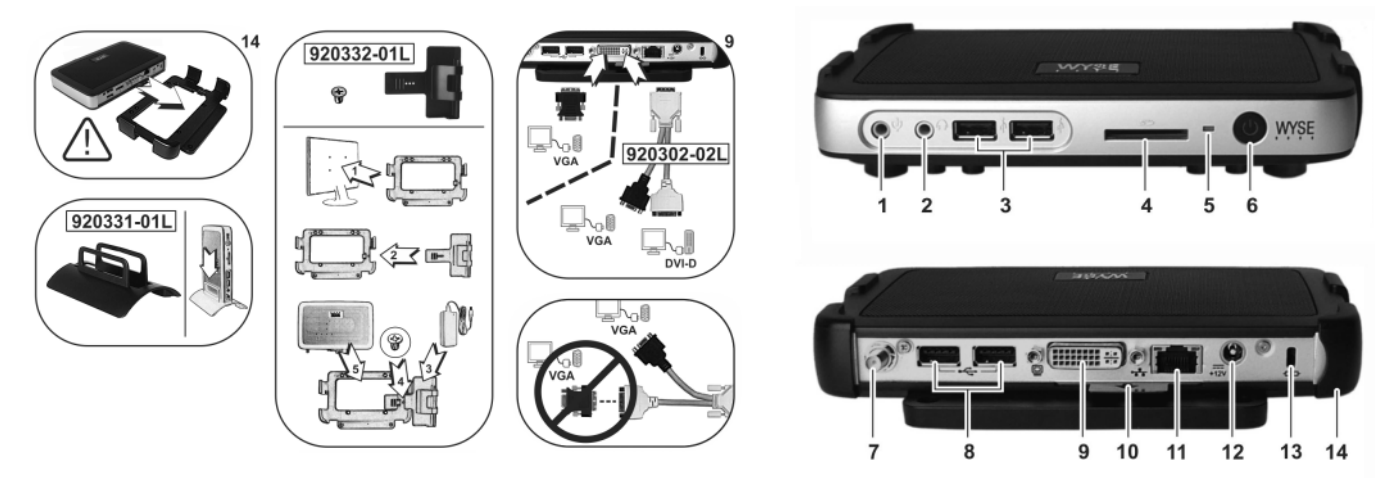

*Components may vary based on model and location.*

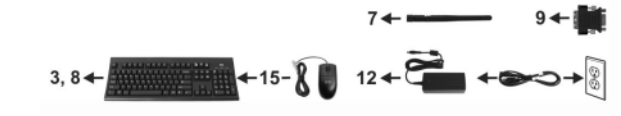

#### Components

- 1 Microphone in
- $2$  Speaker out<sup>[1]</sup>
- **3** USB 2.0 port  $(2)^{[2]}$
- 4 SD card slot (not available on T10)
- **5** Activity light
- 6 Power on/off button/light
- 7 Wireless antenna port (optional)<sup>[3]</sup>
- 8 USB 2.0 port (2)<sup>[2]</sup>
- 9 DVI-I port (1x DVI-D/1x VGA)
- 10 Product information tab
- 11 Network port, 10/100/1000 Base-T
- 12 +12V Power adapter input
- 13 Lock receptacle
- 14 Horizontal stand/VESA mount
- 15 PS/2-type mouse port located on keyboard

[1] Warning: Listening to audio at high volume levels for extended durations can damage your hearing.

In the constraints are supported; check with Wyse or your Wyse representative to find out if a particular device is supported on your thin client. [3] Wireless option not available in all localities.

# Setting Up Your Thin Client

Be sure you have read Safety Guidelines before setting up and operating this product. Refer to the figures and proceed as follows:

- 1 Make sure the monitor and the thin client are turned off and disconnected from AC power. Place the thin client on a desk or use the horizontal stand/bracket for VESA mounting (assemble with user-provided screws).
- 2 Make all desired connections (video display and keyboard with mouse are required). Connection to a 10/100/1000 Base-T Ethernet network is required unless an optional WiFi network adapter is used for wireless connection to a network. Additional connections of peripheral devices may be made to the other ports.
- **3** Connect the power adapter to the thin client power input before connecting to a 100-240V AC, 50-60 Hz electrical outlet. Wait until the initialization sequence is completed (the activity light will go off), and then press the power button on the thin client to apply power.

#### Safety Guidelines

Improper connection, mounting, or use of this product could result in component failure or undesired interference. Read the following guidelines before setting up and operating the device.

#### Setup

- Do not connect to AC power until all other connections (including the power adapter) are made. Connecting or disconnecting components or equipment on the back panel when the device is receiving AC power can cause power surges and damage the device.
- Do not force a connector into its socket. If any undue resistance is encountered, ensure that the connector is correctly oriented to the receptacle.
- For wireless usage and requirements, refer to the regulatory notices in the device's documentation.

#### Venting and Care

- Mount the device only as shown or in accordance with the instructions provided with Dell Wyse-approved mounting accessory kits. Improper orientation could restrict airflow of heat from the device and damage it.
- [Allow sufficient space around the device for ventilation; do](http://www.wyse.com/products)  not place the device in any enclosure that restricts airflow [around the device; do not place any objects on the device or](http://www.wyse.com/products)  block the vent outlets. For environmental operating specifications, locate your

product and download the Fact Sheet using the Cloud clients [tab at](http://www.wyse.com/products) [www.dell.com/wyse/T10.](www.dell.com/wyse/T10)

### Power Sources

• For regulatory compliance use only the power adapter that comes with your device or a Wyse-approved equivalent. For proper replacement compare the labels on both device and power adapter to ensure that their voltages match.

#### $\sqrt{N}$  WARNING: Use of any other power adapter may damage your device or the power adapter. The damage caused by an improper power adapter is not covered by warranty.

- Accidental loss of power can damage the device. Avoid connecting it to any power outlet which can be accidentally switched off. Do not hard reset the device by holding down the power button during normal operation.
- When turning off the device, be sure to perform a complete shutdown (via the user interface or a light press on the power button). Do not disconnect the AC power cord, DC power cord, or shut off power at a circuit breaker (including power strips), etc., to turn off the device.
- Surge protectors for electrical devices are recommended in areas of lightning. However, when lightning is occurring, your equipment should be properly shut down and unplugged from AC power until the storm has passed.
- Be very careful to not interrupt power while the device is downloading a software update.

### Battery

The device contains an internal button cell battery replaceable by Dell Wyse or one of our Authorized Service Centers. For service, visit [www.dell.com/support/.](http://www.wyse.com/support/authorized-service-centers) 

- $\sqrt{\ }$  WARNING: There is a risk of explosion if the battery is replaced by an incorrect type. Always dispose of used batteries according to the instructions accompanying the battery.
- $\bigwedge$  WARNING: Perchlorate Materials Special Handling May Be Required under California Code of Regulations, title 22. (Only required within the USA.)

#### Need more information?

Dell Reference Guides - Documentation is available at: www.dell.com/wyse/manuals

Dell Support - Latest software images are available at: [www.dell.com/wyse/downloads](http://www.wyse.com/downloads)

Dell Device Manager - Information about Wyse remote [management software is available at: www.dell.com/wyse/WDM](http://www.wyse.com/products/software/management/WDM)

Dell WSM - Information about Dell WSM software is available at: www.dell.com/wyse/WSM

Dell and the Environment - Information about Wyse compliance with RoHS and with the Waste Electrical and Electronic Equipment (WEEE) is available at: www.dell.com/environment

Dell and Recycling - Information about recycling unwanted Dell [product within the United States is available at:](http://www.wyse.com/erecycling)  www.dell.com/recycling

Dell Warranty - The standard warranty is three years from the date of purchase.

#### Copyright © 2014 Dell Inc. All rights reserved.

This product is protected by U.S. and international copyright and intellectual property laws. Dell and the Dell logo are trademarks of Dell Inc. in the United States and/or other jurisdictions. All other marks and names mentioned herein may be trademarks of their respective companies.<br>Sept 2014 Dell PN Dell PN: VMYCJ Rev: A00